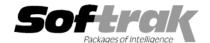

# Adagio® BankRec 8.1B (2009.05.14) Release Notes

The most up-to-date compatibility information is on the Product Compatibility Info link at www.softrak.com.

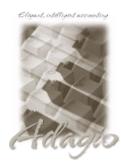

#### Adagio

Crystal Reports® 8.5 for Adagio Checks 8.0A, 8.1A DataCare 8.1A (Note 1) GridView 6.8A – 9.0A JobCost 6.8B - 8.1B (Note 1) Lanpak 9.0B Ledger 6.8A – 9.0B (Note 1) MultiCurrency 8.0C, 8.1A ODBC 9.0A OLEDB 6.8A – 8.0A OrderEntry 8.1C (Note 1) Payables 6.8B - 8.1A (Note 2) Receivables 6.8B – 9.0A (Note 1, 2)

#### Other

MS Office 97 – 2003, 2007 MS Windows XP. Vista

## Enhancements and revisions in Adagio BankRec 8.1B (2009.05.14)

- ♦ Compatible with Adagio Receivables 9.0A and earlier versions. Address blocks in Adagio BankRec receipt documents do not yet support the North American formatting available in Adagio Receivables V9.0A. Customer addresses will be moved into the four unformatted address lines in the document as space permits.
- Cash receipts can be entered in a Receivables 9.0A cash batch and retrieved in Adagio BankRec. In previous versions cash had to be entered in BankRec (you can still enter cash in BankRec and post through to Receivables if you prefer). Cash retrieved from Receivables is automatically placed in separate BankRec batches by Bank and the default may be set to create a new batch or appended to an existing open batch, depending on the Payment Method. Payments entered in Adagio Invoices (8.1B or higher) and OrderEntry (8.1C and higher) flow through AR to Adagio BankRec.
- ◆ The Adagio Open Data Dialog has been significantly improved. The Previously Opened database list is now saved by Adagio User rather than for all users. The first time an existing user or a new user logs into Adagio BankRec 8.1B they will be asked "Would you like your historical company access list set up?" Answer yes to have all entries from the Previously Opened list from your prior use of BankRec copied for your use. The Open Data screen and Previously Opened database list now show the date the database was last opened by the user. You may also elect to have Adagio save your Adagio User Id and Password and default them when logging into Adagio. The saved information is based on your Windows authenticated user name. This option may be turned off by editing \softrak\system\ADS.INI and adding the lines:

[Options] RememberUser=0 RememberPassword=0

- Batch entry forms are now sizeable. This allows the more transactions lines to be shown on the screen at one time.
- ◆ The Customer Inquiry function supports the new features in the Customer in Adagio Receivables 9.0A wherever possible.
- ◆ Splitter bars have been added on all screens in View Customer that have 2 or more grids to allow you to size each of the grids individually. The ratio is maintained when sizing the entire screen. The setting is remembered.
- ◆ The Adagio BankRec Batch Header now records last edited by Date, Time and User. This information can be shown in Grids and using Adagio GridView. These fields are posted through to reconciliation transaction file. In addition, the posted by Date, Time and User have been added to the transaction file.
- ◆ You can now prevent or give a warning when the date entered in a batch is for a closed period or year in the GL. The option 'Validate closed periods' on the Integration tab of the Company Profile can be set to 'Allow, Warn only, or Disallow'.
- The Smart Finder performance has been significantly improved across a network.
- ◆ You can have database fields in the email subject line in Email covers. For example you may want to include a contact name when emailing a receipt to a generic email address for a customer or you may want to include the amount of the receipt.
- ◆ Date entry has been improved by recognizing a single number as a day and defaulting the month and year of the entry. Four digit numbers default the year. Entering "12" into the date control with the sign-on date being Feb 26, 2009 will result in February 12, 2009 being returned to the application.

- ◆ Adagio BankRec will optionally create a backup of related data whenever a Data Integrity Check completes without errors. Adagio BankRec will always create a backup of a database prior to applying any "fix" as a result of the "Rebuild" option being selected to repair damaged data. Backup details are written to the log file.
- ♦ Emailing setup ("reply to" etc) is now stored by company and optionally by user. The SYS user can copy settings to all users for a company. The default E-mail port number 25 can now be changed to another port if necessary when sending directly. Some ISPs require use of port number 587 for SMTP transfers. Emails will now have the correct transmission time regardless of e-mail client. The fax queue files have been renamed to SDFAX.
- The Bank of Montreal changed the format of the OFX file used by BankRec to retrieve a bank statement. Their new format is now supported.
- ◆ A new field 'Amt. type(0/C=Payt., 1/D=Dep.)' has been added to Import Bank Statement to support banks using reverse logic from the existing field 'Amt. type(1/D=Payt., 0/C=Dep.)' Note that the terms Payment/Deposit and Debit/Credit in the field names are from the point of view of Adagio, not the banking institution. Also note that the field type defaults to Number and must be changed to String if the import field contains "D" or "C" (rather than 0 or 1).
- ◆ Default batch description text can be automatically created with user initials (%usr), date (%dat) and time (%tim) created/edited in a user specified format. Multiple date and time formats are supported. These options are set on the Options tab in the Company Profile. The batch description can edited as required when the batch is created.
- ♦ When 'Deposit Only' is turned off for a batch the Bank Reference in each entry is automatically replaced by the Check Number or set to batch-entry.
- When a 'Deposit Only' batch is copied, the Bank Reference (Deposit ID) is incremented or set to today's date if the 'Use date for sequence' is selected for the Bank.
- When Adagio GridView 9.0A or higher is opened from the Adagio menu, Adagio BankRec 8.1B will be displayed as the first line on the Select Module screen so you do not need to scroll down to find it.
- Install, workstation install and Service Pack install now support installing to a LINUX server without a special command line parameter.
- ◆ There is a new way to extend vertical lines through the Detail section(s) on receipt specifications. Place the vertical line object at the position where it should begin printing, right click and select 'Extend'.
- ◆ The options 'Enable SF Export' and 'Enable SF Printing' have been added to the Edit User screen to allow you to disable Excel Direct in Smart Finders to help safeguard your sales data, customer list and other information in your database.
- ◆ The Field Verification option has been removed from File | Options. Fields are always verified during entry.
- WebSafe changed to vitalEsafe™ in Backup function to reflect the 3<sup>rd</sup> party name change.
- The multi-currency files for single currency databases are now backed up when you backup a 'Complete Dataset'.
- ◆ The Help Menu has been modified to allow the user to launch the Adagio System Status utility (chksys.exe) and print the Adagio Lanpak registration form.
- ◆ Added option 'Prompt to consolidate' on the Integration tab in the Company Profile. Disabling this option ensures you do not accidentally consolidate transactions after printing the 'Print/Consolidate G/L transactions' report.
- ◆ Added option 'Close report dialog after print' on the Print/Post tab in the Company Profile. Set this option off if you often print reports multiple times with different settings or ranges.
- Added 'Allow Post Journal Purge' option to Company Profile. If this option is off you cannot clear the posting journals after printing
  them. This prevents accidental purging of posting journals. If this option is off the posting journals will be purged as part of Year End.
- ◆ Job Alerts are popped in batch entry if selected in the alert.
- Report printing performance has been improved.
- Added 'Increment document number' option when copying a batch. This allows you retain the original document number rather than having it replaced with automatically with the new batch number and entry number.
- Transactions in receipt cash entry can be multi-selected to show the total amount outstanding for the selected transactions.
- ◆ In batch entry, selecting an inactive G/L account now generates a warning message.
- Options have been added to open several different functions when the program starts up, including Balance Inquiry, Batch Edit, and Customer inquiry. Imports can be automatically processed. External batch management is improved with options to "Auto Retrieve Batches" and "Warn Retrieve Batches". "Auto Retrieve" launches the external batch retrieve dialog from which the user may cancel if

desired.

- ◆ Automatically copies help files (\*.chm) to the local drive so that Service Packs do not require a workstation install just to update the readme help file.
- ◆ The BankRec Application Integrity Check (also known as phase 2) is now supported in DataCare. To enable this feature in existing DataCare jobs that check BankRec, edit the Job Detail for BankRec and select 'Perform application integrity check'.
- Many new specification codes have been added to the specification designer. Specification codes are available to print the formatted address information from the Adagio Receivables V9.0A customer record.

C59 – 63 address 1-5 (formatted)

C64 Name (line2)

C65 City

C66 State/Province

C67 Country

C68 Comments 2

C69 DUNS

C146 Salesperson name

H44 Last edited by user

H45 Last edited by date

H46 Last edited by time

M20 Current Date

M21 Current Time

◆ The sample data has been updated. The Adagio Ledger and Adagio Receivables sample data has been updated to 9.0A.

#### Issues resolved in this release

- ◆ The list of printers available from Windows is now refreshed immediately before printing reports and receipts. When a user with a shared local printer logs in under Terminal Services the list of printers available to Windows changes because one more printer has in effect been added. If other users were in Adagio applications this resulted in the selected printer being changed in Adagio in some cases. If the user did not notice this and reselect the correct printer before printing then their report or receipt randomly and unexpectedly printed on a different printer.
- When you size a screen containing a grid, the size is automatically adjusted so that an entire line will be visible for the last grid line. This corrects a problem where double-clicking on a partially displayed last line selected a different line than the one intended.
- ◆ The default template for Import Bank Statement previously contained the field 'Account Number'. This field was never used and has been removed from the default template.
- Remember batch entry was not saving Description for the next transaction entry.
- ◆ You could not save a Distribution Set if it contained more than 9 Distributions.
- In a multi-currency database the Bank Reconciliation, Bank Transactions and the Reconciliation Worksheet reports now print the Home Equivalent amount using the exchange rate based on the report date rather than on the sign-on date (session date).
- ◆ The right hand edge of some reports was cut off on A4 paper. In version 8.1B the program no longer forces the form size (i.e. override the setting in customized reports). This allows users to use the ModRP feature to change the standard reports to make them narrower.
- Export/import with a path greater than 65 characters resulted in an Access Violation error. You now get a message explaining the problem.
- When you created a new Receipt specification the default sections for header, details, footer and end page were not created automatically.
- ◆ The G/L distribution summary on the Posting Journal was out of balance for Cash Invoices with discounts entered directly in BankRec.
- ◆ Importing a bank statement in OFX format from some banks displayed the error "No CRLF at buffer offset 0".
- ◆ The G/L tax entry for a miscellaneous payment with a tax-only distribution entered in BankRec was incorrect.
- Posting a reconciliation when the Payables checks already have a the pending status caused an error in some cases.

## Enhancements and revisions in earlier versions of Adagio BankRec

• Refer to the Readme help file for details of enhancements and revisions in earlier versions.

### Installing

To install Adagio BankRec from the Adagio Product CD, you need the serial number and install code from the Product Label that came with your CD or from the download email sent to you by Softrak Systems.

If you are installing an upgrade, you need the serial number and install code from the Upgrade Product Label that came with your upgrade CD or from the download instruction email. A previous version of Adagio BankRec should already be installed on your computer before installing the upgrade. If a previous version is not already installed, you can still install the upgrade. After entering the upgrade serial number and install code, you will also have to enter the serial number and install code from a previous version.

#### Read the section 'Upgrading to this Version' below before installing an upgrade.

If you are installing a Service Pack, you do not need to enter a serial number or install code. However, a previous version of Adagio BankRec 8.1B must be installed before the Service Pack can be installed.

To install Adagio BankRec, insert the CD in the drive. If the install program does not start automatically, run ADAGIO.EXE from the root of the CD. Or, if Adagio BankRec was downloaded, run the program file you downloaded. Once the install program is running, you can click the Help button for detailed instructions. If Adagio BankRec is installed on a network, you must also do a workstation install for each workstation running Adagio BankRec. Refer to the manual or "Installing on a network" in the Readme help for instructions.

To install the Adagio BankRec Service Pack, run the Service Pack program and follow the instructions on the screen. After installing the Service Pack, a workstation install may be required at each station running Adagio BankRec. To determine if a workstation install is required, start Adagio BankRec at the workstation. The workstation install will be automatically started if required. Note: If you are updating multiple applications at the same time, it may be faster to run the all workstation install to update all applications at once on the station. Refer to "Installing on a Network" in the Readme for instructions.

## Upgrading to this version

Note 1: if Adagio Receivables is 9.0A then these modules (if used) must be at the version indicated or higher to be compatible with Adagio BankRec 8.1B.

Invoices 8.1B JobCost 8.1B

Lanpak 9.0B (required even when AR 9.0A is not used) Ledger 9.0A (080307) or higher or 9.0B (see Note 1)

OrderEntry 8.1C (BankRec does not interface with OE unless AR 9.0A is used)

Do not install this upgrade until you are certain the upgrades required above have been released by Softrak and you have them available to install. The upgrades to the other modules may be installed before or after installing the BankRec upgrade.

Adagio BankRec 8.1B requires Adagio Lanpak to be version 9.0B or higher. **Do not install this upgrade before you have installed Lanpak 9.0B if you require multiple users in Adagio BankRec**. If you have any prior version Lanpaks installed but no 9.0B Lanpaks the Adagio BankRec install will warn you.

If you use Adagio Ledger 9.0A it must be 9.0A (2008.03.07) or higher. If you have an earlier release of Ledger 9.0A you must install the current Ledger 9.0A Service Pack.

BankRec does not interface with OrderEntry unless AR 9.0A is used. When AR 9.0A is used, payments entered in OrderEntry (8.1C and higher) flow through AR to Adagio BankRec. If BankRec 8.1B is used with AR 8.1A or older versions payments entered in OE must be manually entered in BankRec.

Adagio BankRec 8.1B is not compatible with DataCare 8.0A. It is only compatible with DataCare 8.1A or higher.

Adagio BankRec version 8.1A and earlier must be converted for use with 8.1B but BankRec 8.1B remains downward compatible with earlier versions of Adagio Receivables. A conversion will take place even if BankRec is used with versions of Receivables previous to 9.0A. The conversion will only take a few seconds.

Adagio BankRec 8.1B is not compatible with earlier versions of BankRec. Do not open an 8.1B database with earlier versions.

The Previously Opened database list is now saved by Adagio User rather than for all users. The first time an existing user or a new user logs into Adagio BankRec 8.1B they will be asked "Would you like your historical company access list set up?" Answer yes to have BankRec add all entries from the Previously Opened list from your prior version. It is no longer possible for all users to share the same Previously Opened list.

Note 2: For single currency databases, Adagio Payables must be version 6.8B (2004.05.06) or later and Adagio Receivables must be version 6.8B (2004.05.07) or later. For multi-currency databases, Adagio Payables must be version 8.0A (2006.06.26) or later and Adagio Receivables must be version 8.0A (2006.06.25) or later.